# HP WBEM Services Version A.02.11.00 Release Notes HP-UX 11i v3

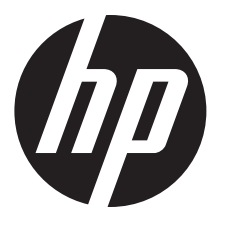

HP Part Number: 5900-2557 Published: March 2013

© Copyright 2012, 2013 Hewlett-Packard Development Company, L.P.

#### Legal Notices

Confidential computer software. Valid license from HP required for possession, use, or copying. Consistent with FAR 12.211 and 12.212, Commercial Computer Software, Computer Software Documentation, and Technical Data for Commercial Items are licensed to the U.S. Government under vendor's standard commercial license. The information contained herein is subject to change without notice. The only warranties for HP products and services are set forth in the express warranty statements accompanying such products and services. Nothing herein should be construed as constituting an additional warranty. HP shall not be liable for technical or editorial errors or omissions contained herein.

The Open Group Pegasus Project Copyright Notice.

The Pegasus project uses the MIT open source license.

This license was used to provide a minimum encumbrance on the code and allow maximum usage. This license applies to OpenPegasus code, OpenPegasus website content, and contributions to the OpenPegasus wiki.

The license is as follows:

Copyright (c) 2000, 2001, 2002 BMC Software; Hewlett-Packard Development Company, L.P.; IBM Corp.; The Open Group; Tivoli Systems.

Copyright (c) 2003 BMC Software; Hewlett-Packard Development Company, L.P.; IBM Corp.; EMC Corporation, The Open Group.

Copyright (c) 2004 BMC Software; Hewlett-Packard Development Company, L.P.; IBM Corp.; EMC Corporation; VERITAS Software Corporation; The Open Group.

Copyright (c) 2005 Hewlett-Packard Development Company, L.P.; IBM Corp.; EMC Corporation; VERITAS Software Corporation; The Open Group.

Copyright (c) 2008 Hewlett-Packard Development Company, L.P.; IBM Corp.; EMC Corporation; Symantec Corporation; The Open Group.

Permission is hereby granted, free of charge, to any person obtaining a copy of this software and associated documentation files (the "Software"), to deal in the Software without restriction, including without limitation the rights to use, copy, modify, merge, publish, distribute, sublicense, and/or sell copies of the Software, and to permit persons to whom the Software is furnished to do so, subject to the following conditions:

THE ABOVE COPYRIGHT NOTICE AND THIS PERMISSION NOTICE SHALL BE INCLUDED IN ALL COPIES OR SUBSTANTIAL PORTIONS OF THE SOFTWARE. THE SOFTWARE IS PROVIDED "AS IS", WITHOUT WARRANTY OF ANY KIND, EXPRESS OR IMPLIED, INCLUDING BUT NOT LIMITED TO THE WARRANTIES OF MERCHANTABILITY, FITNESS FOR A PARTICULAR PURPOSE AND NONINFRINGEMENT. IN NO EVENT SHALL THE AUTHORS OR COPYRIGHT HOLDERS BE LIABLE FOR ANY CLAIM, DAMAGES OR OTHER LIABILITY, WHETHER IN AN ACTION OF CONTRACT, TORT OR OTHERWISE, ARISING FROM, OUT OF OR IN CONNECTION WITH THE SOFTWARE OR THE USE OR OTHER DEALINGS IN THE SOFTWARE.

ICU License

ICU License - ICU 1.8.1 and later

COPYRIGHT AND PERMISSION NOTICE

Copyright (c) 1995-2003 International Business Machines Corporation and others All rights reserved.

Permission is hereby granted, free of charge, to any person obtaining a copy of this software and associated documentation files (the "Software"), to deal in the Software without restriction, including without limitation the rights to use, copy, modify, merge, publish, distribute, and/or sell copies of the Software, and to permit persons to whom the Software is furnished to do so, provided that the above copyright notice(s) and this permission notice appear in all copies of the Software and that both the above copyright notice(s) and this permission notice appear in supporting documentation.

THE SOFTWARE IS PROVIDED "AS IS", WITHOUT WARRANTY OF ANY KIND, EXPRESS OR IMPLIED, INCLUDING BUT NOT LIMITED TO THE WARRANTIES OF MERCHANTABILITY, FITNESS FOR A PARTICULAR PURPOSE AND NONINFRINGEMENT OF THIRD PARTY RIGHTS. IN NO EVENT SHALL THE COPYRIGHT HOLDER OR HOLDERS INCLUDED IN THIS NOTICE BE LIABLE FOR ANY CLAIM, OR ANY SPECIAL INDIRECT OR CONSEQUENTIAL DAMAGES, OR ANY DAMAGES WHATSOEVER RESULTING FROM LOSS OF USE, DATA OR PROFITS, WHETHER IN AN ACTION OF CONTRACT, NEGLIGENCE OR OTHER TORTIOUS ACTION, ARISING OUT OF OR IN CONNECTION WITH THE USE OR PERFORMANCE OF THIS SOFTWARE.

Except as contained in this notice, the name of a copyright holder shall not be used in advertising or otherwise to promote the sale, use or other dealings in this Software without prior written authorization of the copyright holder.

All trademarks and registered trademarks mentioned herein are the property of their respective owners.

# Contents

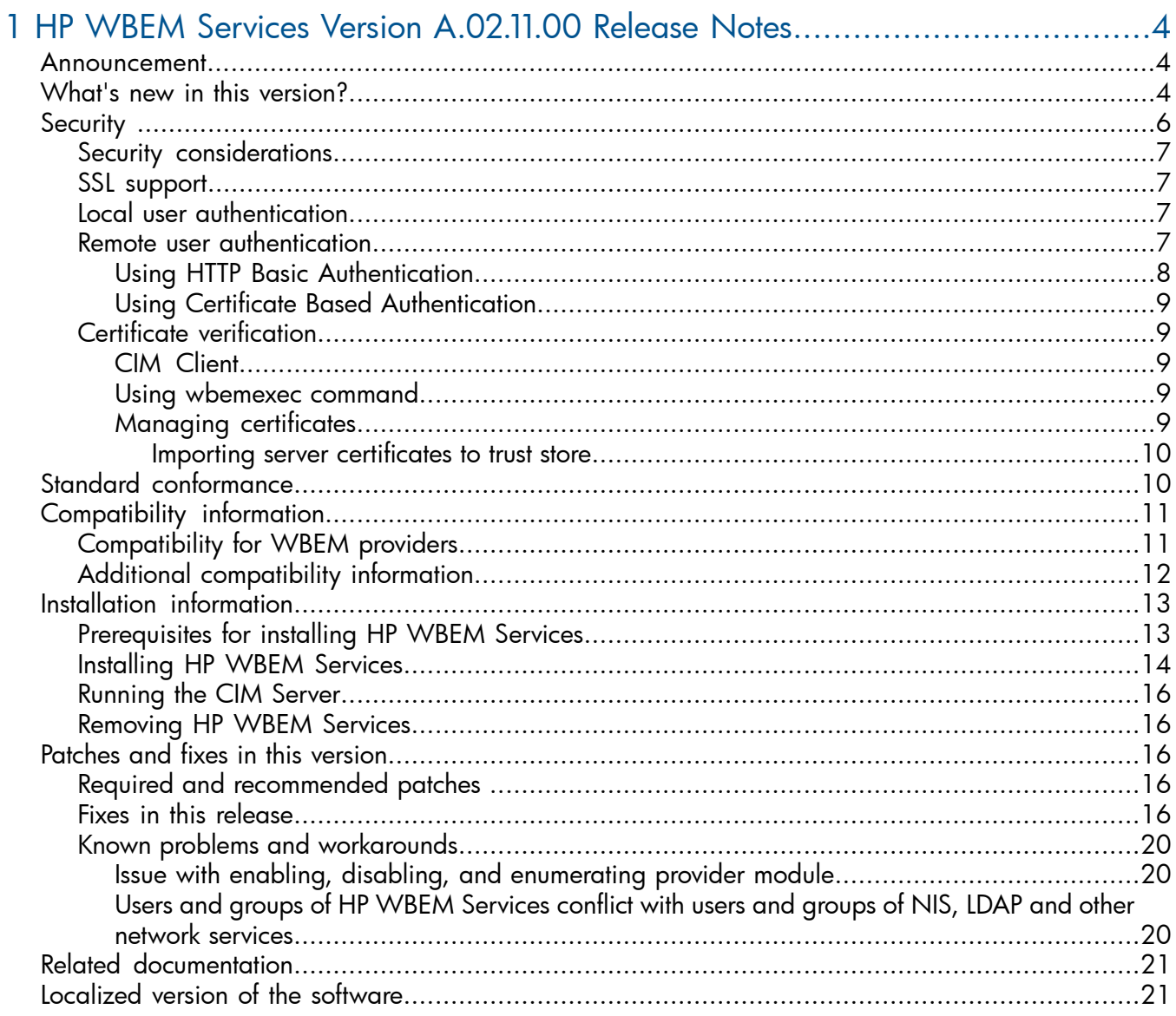

# <span id="page-3-0"></span>1 HP WBEM Services Version A.02.11.00 Release Notes

### **Announcement**

<span id="page-3-1"></span>The following information is for HP WBEM Services Version A.02.11.00:

HP WBEM Services for HP-UX is available from [http://software.hp.com.](http://software.hp.com)

HP-UX implements the Distributed Management Task Force (DMTF) WBEM standard and this enables HP WBEM Services to deliver increased control of enterprise resources at reduced cost. WBEM (Web-Based Enterprise Management) is a platform and resource-independent DMTF standard that defines a Common Information Model (CIM) and communication protocol to monitor and control resources from diverse sources.

WBEM is defined by the following standards:

- Common Information Model (CIM): The Common Information Model (CIM) is an object-oriented information model that describes managed resources. The CIM specification includes the following:
	- CIM Object A representation of a managed resource.
	- CIM Class CIM objects that have similar properties and purposes. The definitions of CIM classes are grouped into meaningful collections called schemas.
	- CIM Instance A representation of a managed object that belongs to a particular class. These objects can be shared by any WBEM-enabled system or application.

MOF (Managed Object Format) is the language used to define the CIM classes and instances. MOF files are ASCII files that use the MOF language to describe the CIM objects.

- Representation of CIM in Extensible Markup Language (XML): Extensible Markup Language (XML) is the language used to describe data on the web. The DMTF defines a standard for using the CIM elements and messages in XML. Because CIM-XML provides a standard method of describing the data, any WBEM client can access the CIM data on any WBEM-enabled system.
- CIM Operations over HTTP: The CIM Operations over HTTP specifications defines how HTTP is used to transport the CIM information.

HP WBEM Services can operate in both the homogeneous and heterogeneous IT environments. HP WBEM Services supports multi-platform and multi-operating system management tools. In a heterogeneous environment, HP WBEM Services leverages the existing training and knowledge base of the current IT staff. In a homogeneous environment, HP WBEM Services optimizes management information and capabilities, using a standard method, regardless of the architecture or platform for example, PA-RISC and IPF systems.

<span id="page-3-2"></span>HP WBEM Services includes a set of providers that enable management applications to access information about managed resources in the operating environment.

HP WBEM Services enables software developers to create management applications that manage HP-UX systems, and enables system administrators to manage HP Servers and workstations. The HP WBEM Services product, WBEMServices A.02.11.00 is now available on HP-UX 11i v3.

## What's new in this version?

HP WBEM Services Version A.02.11.00 for HP-UX is a major update to the HP WBEM Services. This release of the product is based on the OpenPegasus 2.11.1 source base and CIM Schema 2.28.

This release includes defect fixes and enhancements. For information about the defect fixes in this release, see Table 4 [\(page](#page-15-5) 16).

Following are the key differences between the HP WBEM Services version A.02.09.14 and A.02.11.00:

### • New config property

maxFailedProviderModuleRestarts: The new release includes a new config property called "maxFailedProviderModuleRestarts". By default, this value is zero. If set to a positive integer (maximum 3), this value specifies the number of times the failed provider module with indications enabled is restarted automatically before being moved to Degraded state. If set to zero, the failed provider module is not restarted with indications enabled automatically and is moved to Degraded state immediately.

#cimconfig –lc maxFailedProviderModuleRestarts=0

#### To set to positive integer:

```
cimconfig -s maxFailedProviderModuleRestarts =3 -c
# cimconfig –lc
maxFailedProviderModuleRestarts=3
```
### • New option for Cimserver

–status: This option is introduced to verify whether or not the Cimserver is running.

# cimserver --status

CIM Server is running.

For more information, see the *HP WBEM Services for HP-UX System Administrator Guide.*

#### Table 1 HP WBEM Services releases

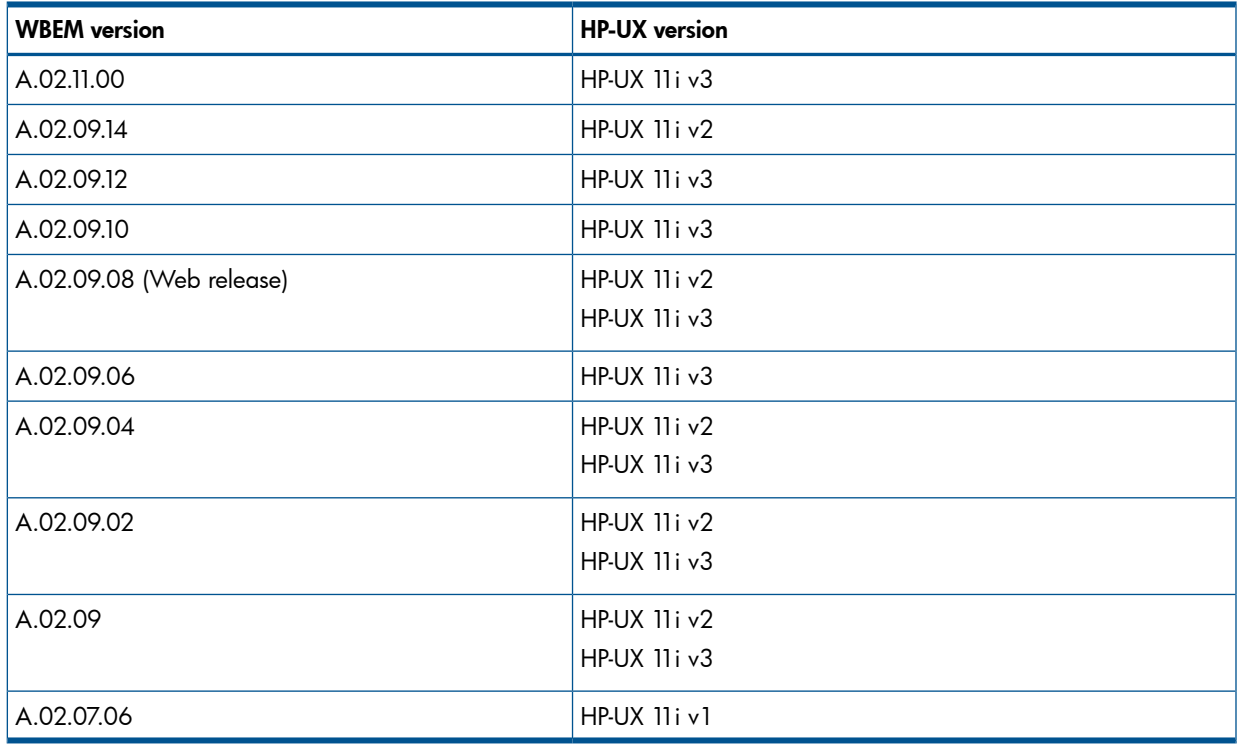

NOTE: HP WBEM Services version A.02.09.06, A.02.09.10, A.02.09.12, and A.02.11.00 are not available on HP-UX 11i v2.

IMPORTANT: HP WBEM Services Version A.02.11.00 is not available on HP-UX 11i v1. Starting  $\odot$ with the September 2009 Application Release (AR), no new features or enhancements for HP WBEM Services is addressed on HP-UX 11i v1. Only defects that are critical in nature are addressed.

HP WBEM Services Version A.02.11.00 contains the following:

- Support for WBEM Indications
- HP WBEM Services run-time environment
	- Binary command line executables
	- Shared libraries
	- Configuration files
	- CIM schemas
- Packaged provider modules
	- Computer System
	- Operating System
	- Process
	- Domain Name Service
	- Network Time Protocol
	- Network Information Service
	- IP
	- SD
	- IOTree

<span id="page-5-0"></span>For information on installing HP WBEM Services Version A.02.11.00, see "Installation [information"](#page-12-0) [\(page](#page-12-0) 13).

## **Security**

HP WBEM Services supports the following connection points:

- HTTP port
- HTTPS (HTTP Secure) port
- HTTPS port for Export Connections
- UNIX domain socket for local connections

HP WBEM Services uses dedicated ports for CIM-XML traffic. The ports 5988 (HTTP TCP/IP communication) and 5989 (HTTPS TCP/IP communication) are dedicated for CIM-XML communications between the CIM clients and the CIM Server. The port wbem-exp-https (HTTPS TCP/IP communication) is dedicated for CIM-XML communication between the Indication sender and the CIM Server. The HTTP point and the two HTTPS connection points can be disabled using the cimconfig command line utility. However, the UNIX domain socket connection is always enabled when the CIM Server is running.

### Security considerations

<span id="page-6-0"></span>When you use the Simple Network Management Protocol (SNMP), Process Resource Manager (PRM), and Workload Manager (WLM) tools, consider the following security conditions:

• You can use tools such as PRM and WLM to limit computing resources used by the WBEM Services processes. You can purchase these products from <http://www.software.hp.com>.

However, limiting or restricting the computing resources of the WBEM Services processes, depending on the configured limits and WBEM Services utilization, can cause WBEM Services processes to constantly reach the limits.

<span id="page-6-1"></span>• Due to security limitations of the SNMP protocol, HP does not recommend using the SNMP indication handler.

### SSL support

HP WBEM Services uses SSL (Secure Sockets Layer) for all communications, with server-side certificates that are trusted by the management application, when using HTTPS connections. HP WBEM Services uses OpenSSL to support HTTPS connections.

NOTE: OpenSSL is an open source cryptography toolkit that implements the network protocols and related cryptography standards of SSL v2 and v3, and TLS (Transport Layer Security). HP WBEM Services supports only SSL v3 and TLS protocols. For more information, see OpenSSL website at <http://www.openssl.org>.

On the HTTPS port, the CIM clients uses SSL to establish connections with the CIM Server and to send CIM requests.

To disable the HTTPS port, use the cimconfig command to set the value of the CIM Server configuration property enableHttpsConnection to *false*. Be sure the value for the enableHttpConnection property is set to *true* and restart the CIM Server.

<span id="page-6-2"></span>To disable the Export HTTPS port, use the cimconfig command to set the value of the configuration property enableSSLExportClientVerification to *false* and restart the CIM Server.

### Local user authentication

<span id="page-6-3"></span>The CIM Server automatically authenticates local connections - that is connections established using the connectLocal method in the CIMClient interface. This eliminates the need to specify a user name or password when issuing management commands on the local system.

The UNIX domain socket connection point is used for local connections, hence, this traffic is not visible on the network interconnect.

### Remote user authentication

<span id="page-6-4"></span>The CIM Server can authenticate remote users, using the following methods:

- HTTP Basic Authentication
- Certificate Based Authentication (CBA)

"Remote user [authentication](#page-6-4) methods" lists each remote authentication method in detail.

#### Table 2 Remote user authentication methods

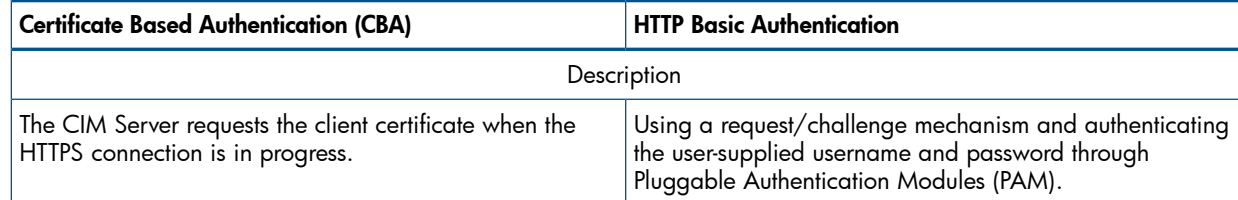

#### Table 2 Remote user authentication methods *(continued)*

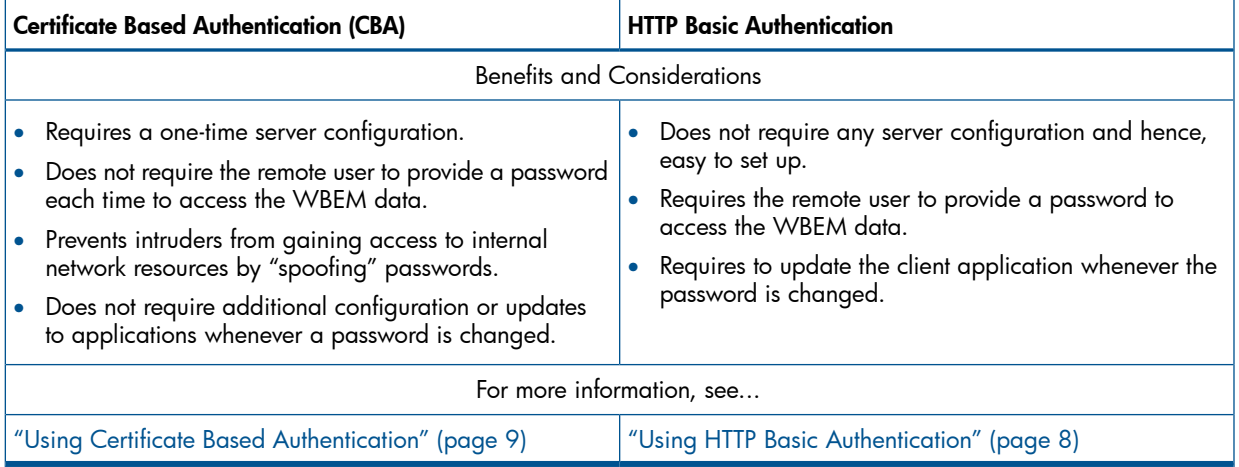

### <span id="page-7-0"></span>Using HTTP Basic Authentication

The /etc/pam.conf file is the configuration file for PAM. The /etc/pam.conf file contains a list of services and each service is mapped to a corresponding service module. When a service is requested, its associated module is invoked. WBEM Services uses the default authentication method specified in the OTHER directive of the /etc/pam.conf file. To use other authentication methods, you must edit the/etc/pam.conf file and add a "wbem" service entry. See the following example. For additional information, see the *pam*(3) and *pam.conf*(4) manpages.

```
#
# Example of /etc/pam.conf file with WBEM services (using LDAP)
#
# Authentication management
wbem auth required libpam_hpsec.so.1
wbem auth sufficient libpam_unix.so.1
wbem auth required libpam_ldap.so.1 try_first_pass
# Account management
wbem account required libpam_hpsec.so.1
wbem account sufficient libpam_unix.so.1
wbem account required libpam_ldap.so.1
# Session management
wbem session required libpam_hpsec.so.1
wbem session sufficient libpam_unix.so.1
wbem session required libpam_ldap.so.1
# Password management
wbem password required libpam_hpsec.so.1
wbem password required libpam_ldap.so.1 try_first_pass
wbem password required libpam ldap.so.1 try first pass
```
NOTE: HP-UX uses the cimservera executable in HP WBEM Services to provide the cimserver with PAM Authentication services. For more information, see the *HP WBEM Services for HP-UX System Administrator Guide*.

### Using Certificate Based Authentication

<span id="page-8-0"></span>To use the Certificate Based Authentication (CBA) method, you must do the following:

- 1. Use the cimconfig command, to enable CBA . By default, the CBA is disabled. For more information, see the *cimconfig*(1M) and *cimtrust*(1M) manpages.
- 2. Use the cimtrust command to include the client certificates from the trust store in the cimserver and associate that certificate with a system user.
- 3. Enable the HTTPS connections for the client to authenticate its certificate for HP WBEM Services.

<span id="page-8-1"></span>NOTE: HP System Insight Manager (HP SIM) Version 5.1 or later enables you to use CBA for remote user. For more information on CBA for remote users, see the HP SIM documentation.

### <span id="page-8-2"></span>Certificate verification

#### CIM Client

<span id="page-8-3"></span>The CIM Client Interface supports the trust store and verification callback function for server certificate verification. The CIM Client applications can use one or both of these mechanism to verify the server certificate.

#### Using wbemexec command

The wbemexec command provides a command-line interface to the CIM Server.

The wbemexec command uses the trust store for server certificate verification. Be sure to import the certificate in the /etc/opt/hp/sslshare/cert.pem file from the system where the CIM Server is running to the client system's trust store.

For more information about the wbemexec command, see the *wbemexec* manpage.

For more information about certificates, see ["Importing](#page-9-0) server certificates to trust store" (page 10).

The wbemexec command SSL connection to the CIM Server will fail if the server certificate is not found and verified in the trust store.

<span id="page-8-4"></span>The wbemexec command is not recommended for use in high-threat environments because wbemexec does not provide any additional certificate verifications, such as host-name or certificate-depth verification.

#### Managing certificates

During the installation process, if the /etc/opt/hp/sslshare/cert.pem and /etc/opt/ hp/sslshare/file.pem files are found on the system, the following messages is generated in the install log:

NOTE: /etc/opt/hp/sslshare/cert.pem - SSL Certificate file already exists. New certificates are not created.

The existing files, /etc/opt/hp/sslshare/cert.pem and /etc/opt/hp/sslshare/ file.pem might have been created by an earlier installation of HP WBEM Services A.02.05 or an installation of other management applications on the system. These files will not be overwritten.

#### HP-UX example:

The following examples describe how to update certificates when an earlier version of HP WBEM Services is already installed:

• Scenario 1: Using the default installed certificates from HP WBEM Services version A.01.05. HP recommends that after installing HP WBEM Services Version A.02.07, you do the following:

- 1. Delete the existing /var/opt/wbem/server 2048.pem and /var/opt/wbem/ server.pem files and use the certificates in the /etc/opt/hp/sslshare directory. Or
- 2. Overwrite the new certificate in the /etc/opt/hp/sslshare/cert.pem file and the private key in the /etc/opt/hp/sslshare/file.pem file with the existing certificate and key in either /var/opt/wbem/server 2048.pem or /var/opt/wbem/ server.pem files. Before overwriting the /etc/opt/hp/sslshare/cert.pem and /etc/opt/hp/sslshare/file.pem files ensure other products are not using the certificates in these files.

If the server certificate was copied to any other systems, then the certificate in new the /etc/opt/hp/sslshare/cert.pem file should be copied to the trust store on those other systems replacing the earlier certificate.

NOTE: Use the ssltrustmgr command to add or remove certificates in a trust store. For more information about the ssltrustmgr command, see the *ssltrustmgr* manpage.

Scenario 2: Using custom certificates.

If you are using either the self-signed or root-signed 512-bit or 1024-bit encryption certificates, then HP recommends that you create new certificates with 2048-bit encryption.

<span id="page-9-0"></span>If you using CA certificates that are using 2048-bit encryption, then HP recommends that you retain them. If the CA certificates are not using 2048-bit encryption, HP recommends that you create new CA certificates with 2048-bit encryption.

#### Importing server certificates to trust store

CIM client applications must maintain a trust store in the <trust store-name>.pem file. The CIM client applications must import the certificates stored in /etc/opt/hp/sslshare/cert.pem to a trust store file on the client machine from various CIM Server machines (machines that the client wants to connect to).

With C++ CIM client libraries, the trust store should be in PEM format.

To *import* a server certificate, copy the public certificate from the server to the client application:

1. Copy the certificate (/etc/opt/hp/sslshare/cert.pem) from the system where HP WBEM Services is installed.

NOTE: Do not copy the key in the /etc/opt/hp/sslshare/file.pem, copy only the public certificate in the /etc/opt/hp/sslshare/cert.pem file.

<span id="page-9-1"></span>**2.** Use the ssltrustmgr command to add the certificate (from cert.pem) to the trust store <trust\_store-name>.pem on the client machine.

**NOTE:** The wbemexec command uses the file /etc/opt/hp/sslshare/client.pem as its trust store. Import the server certificates for this client into the /etc/opt/hp/sslshare/ client.pem file.

### Standard conformance

This version of the HP WBEM Services product complies with the following standards:

- CIM Operations over HTTP, Version 1.2
- Representation of CIM in XML, Version 2.2
- CIM Infrastructure Specification, Version 2.3
- CIM Schema, Version 2.28

<span id="page-10-0"></span>For more information, see the DMTF WBEM and CIM standards at <http://www.dmtf.org>.

## Compatibility information

<span id="page-10-1"></span>This section describes the compatibility information for HP WBEM Services Version A.02.11.00.

### Compatibility for WBEM providers

Table 3 lists the product bundle and WBEM version information for HP-UX 11i v3. Use this table to determine, which bundle is compatible with your version of HP-UX.

Use the swlist <product tag> command to view your product bundle version number.

NOTE: Unless otherwise stated, the tables indicate support for the listed and later versions of WBEM providers that are compatible with HP WBEM Services Version A.02.11.00. This version of HP WBEM Services can work with earlier versions of the providers that are already installed in your environment. However, these earlier versions are not tested with HP WBEM Services Version A.02.11.00.

For information on specific provider versions, see the provider specific release notes and data sheets available at: <http://www.hp.com/go/hpux-networking-docs>*-> HP-UX 11i WBEM Software*.

### Table 3 HP-UX 11i v3 WBEM Solution Compatibility Table

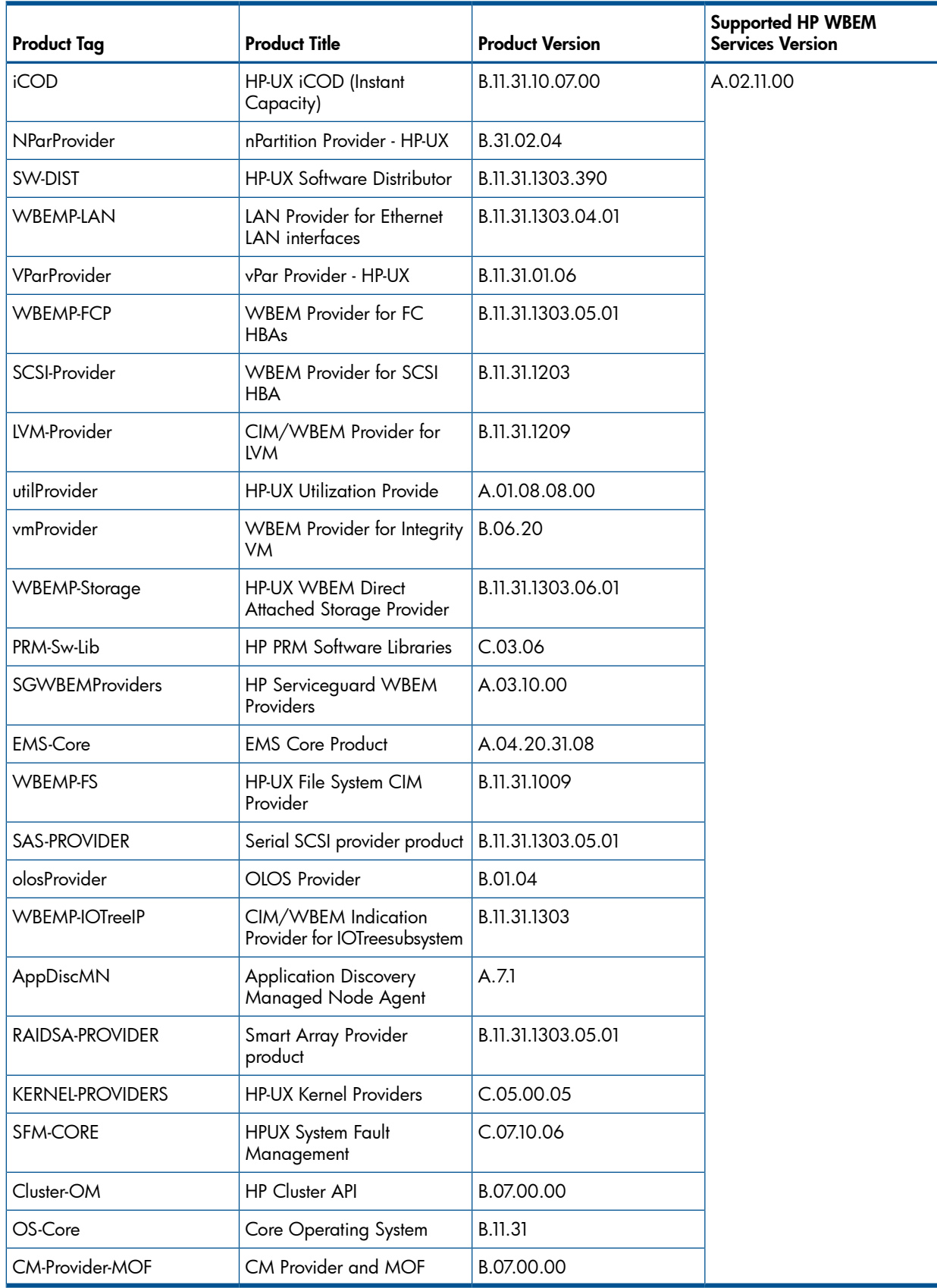

## <span id="page-11-0"></span>Additional compatibility information

From the A.02.05 release, HP WBEM Services for HP-UX supports an option that allows a WBEM Provider (management instrumentation) to run as the user who issued the management request.

Prior to this release, all WBEM Providers executed in a privileged context. With the release of HP WBEM Services Version A.02.05.02 for HP-UX 11i v3, WBEM Providers will, by default, be invoked in the context of the user requesting an operation (i.e., "Run-As-Requestor"). This default setting can break backward compatibility for certain types of providers.

This means that existing providers that run in the user context of the CIM Server can break. To resolve this situation, you have the following two alternatives:

### Alternative 1

To continue running the provider in a privileged context, you need to explicitly register the provider to run in a "Privileged User" context. This is a configuration file change and does not require a change to the Provider library. You do not require to recompile/re-link your provider, to continue running in a privileged context.

To register your provider to run in a "Privileged User " context, you need to modify the PG\_ProviderModule instance definition in the Provider Registration MOF as follows:

- 1. Change the InterfaceVersion from "2.1.0" to "2.5.0".
- **2.** Add the new property UserContext  $= 4$ .

Example using an updated PG\_ProviderModule instance definition for the Operating System Provider Module:

instance of PG\_ProviderModule

```
{
Name = "OperatingSystemModule";
Vendor = "OpenPegasus";
Version = "2.0.0";InterfaceType = "C++Default";
InterfaceVersion = "2.5.0";
Location = "OSProvider";
UserContext = 4;
};
```
### Alternative 2

To support running in the "Requestor" context, ensure that the provider is written to allow multiple instances of the provider to run at the same time (in different user contexts). In some cases, the provider might need to coordinate the actions of the provider instances. When the provider is a "pass-through" to a managed resource, no coordination might be necessary.

<span id="page-12-1"></span><span id="page-12-0"></span>In addition, providers running in the "Requestor" context must only perform privileged operations. If those operations are only expected/required to succeed, when invoked by a user who already has the necessary privileges.

### Installation information

This section describes the prerequisites and the procedures for installing HP WBEM Services.

### Prerequisites for installing HP WBEM Services

Following are the prerequisites for installing HP WBEM Services Version A.02.11.00:

- HP-UX 11i v3
- OpenSSL must be installed before installing HP WBEM Services Version A.02.11.00.

HP recommends that the OpenSSL version available with HP-UX OE is installed before installing HP WBEM Services Version A.02.11.00. For HP-UX 11i v3, install OpenSSL version A.00.09.08x.003.

NOTE: After the OpenSSL updates are installed, the HP WBEM Services cimserver process must be shutdown and restarted in order to run against any new version of OpenSSL. For more information on shutting down and restarting the cimserver, see the *HP WBEM Services System Administrator Guide*.

Disk space requirements

HP WBEM Services requires the following disk space to install:

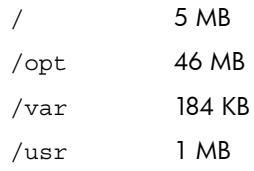

Depending on the number of CIM objects to be stored in the CIM Repository, additional disk space might be needed for the/var/opt/wbem directory.

Port requirements

HP WBEM Services uses dedicated ports for CIM-XML traffic. Two ports are dedicated for CIM-XML communications between CIM clients and the CIM Server. One port is dedicated for CIM-XML communications between the Indication sender and the Indication receiver (a CIM Server).

- HTTP port 5988
- HTTPS port 5989
- <span id="page-13-0"></span>◦ HTTPS port for Export Connections

**NOTE:** The list of port assignments is available in the/etc/services file.

### Installing HP WBEM Services

HP WBEM Services is part of the HP-UX Operating Environment and is installed automatically when you start the HP-UX system. However, you can choose to install HP WBEM Services at a later time by downloading the software from [http://software.hp.com.](http://software.hp.com) HP WBEM Services is available at this link as a single depot.

To install HP WBEM Services, you must login to the HP-UX system as  $root$  ( $uid=0$ ).

IMPORTANT: Before installing the software, ensure that your system meets the software and  $\circledR$ hardware requirements described in the section ["Compatibility](#page-10-0) information" (page 11).

Complete the following procedure to install HP WBEM Services:

- **1.** Download the product from [http://software.hp.com.](http://software.hp.com)
- 2. Copy the downloaded depot file to a local directory on the system.
- **3.** Log in to the HP-UX system as  $root$  and locate the directory where the depot is downloaded.
- 4. Run the following HP-UX command to start the installation.

**swinstall -s <downloaded depot name> WBEMServices**

At installation, the following files are installed:

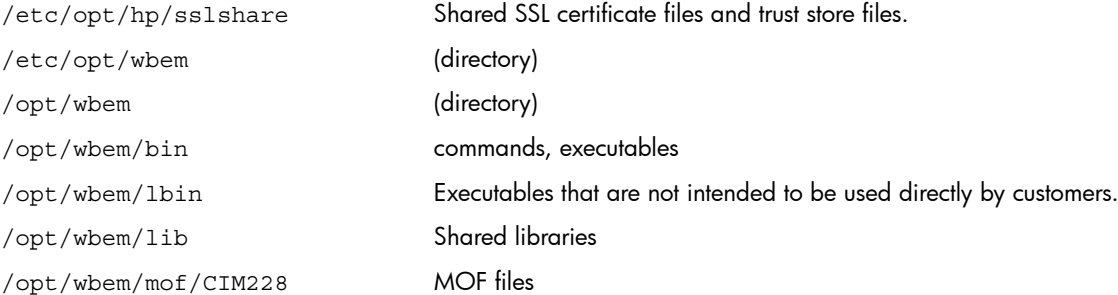

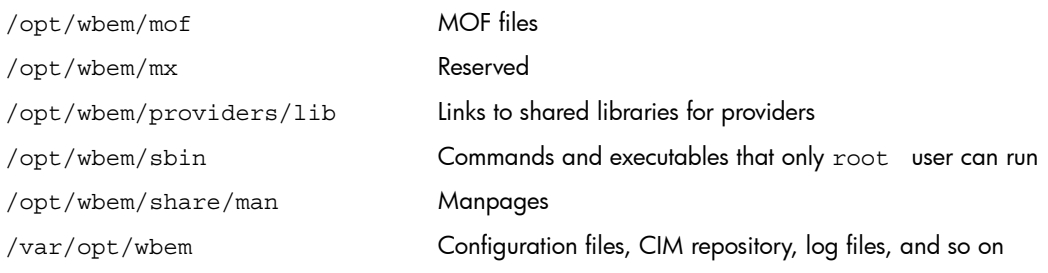

- IMPORTANT: Do not move these files from the default location. If these files are moved, it  $\odot$ can result in problems in the functioning of the CIM Server.
	- 5. Run the following HP-UX command to verify that HP WBEM Services is installed:

### **swverify WBEMServices**

If HP WBEM services is correctly installed, the output of swverify does not show any errors or warnings.

After the successful installation of HP WBEM Services, the cimserver process automatically starts. You can verify this using the following command:

cimserver --status

For HP-UX, the following providers are bundled with HP WBEM Services:

- Computer System
- Operating System
- **Process**
- Domain Name Service
- Network Time Protocol
- Network Information Service
- IP
- SD
- IOTree

After installing HP WBEM Services version A.02.11.00, the following filesets are visible on the system:

- WBEM-CORE, A.02.11.00 WBEM Services core fileset for HP Integrity servers
- WBEM-CORE-COM, A.02.11.00 WBEM Services COM fileset for HP Integrity servers and HP 9000 servers
- WBEM-MAN, A.02.11.00 WBEM Services manpages
- WBEM-MX, A.02.11.00 Reserved for future use
- WBEM-TOOLS, A.02.11.00 Contains tools for troubleshooting HP WBEM Services

NOTE: While re-installing HP WBEM Services, any existing repository in the /var/opt/wbem/repository is moved to the /var/opt/wbem/prev\_repository before building a new repository.

HP WBEM Services Version A.02.09 upgrades the existing repository to CIM schema 2.17.1 by recreating the schema extensions from the old repository  $\frac{1}{\sqrt{2}}$  ( $\frac{1}{\sqrt{2}}$   $\frac{1}{\sqrt{2}}$  repository) into the new repository (/var/opt/wbem/repository) that has been initialized with the new version of the schema.

### Running the CIM Server

<span id="page-15-0"></span>After installation, the HP WBEM Services CIM Server process (cimserver) is active. To restart it, first *stop* CIM Server with the cimserver -s command. Use the cimserver command, with no options to *start* the cimserver daemon on the system where the command is issued.

Once the CIM Server has been installed, the CIM Server automatically starts as part of the system reboot process.

When starting the CIM Server using the cimserver command, the <*configProperty*=value> syntax can be used to set configuration property values to be used by the CIM Server. The values specified in the cimserver command apply only to the current CIM Server process that gets started. The cimconfig command can also be used to set configuration property values to apply each time the CIM Server is started.

To see if the CIM Server is running, use the following command to check for the cimserver process: ps -ef | grep cimserver. You will see the following processes: cimserver, cimservermain, and cimserverd. The cimserverd process is a daemon process that monitors cimserver to ensure it remains available.

<span id="page-15-1"></span>WARNING! HP recommends not to disable cimserver at startup. Doing so, will impact other Δ HP products such as; iCOD/iCAP, HP SIM, VSE, and System Fault Management, as these HP solutions depend on HP WBEM Services (cimserver) to be running.

### Removing HP WBEM Services

Before removing the software, back up any files that you want to retain, such as the repository, log files, configuration files, and certificate files. If these files are removed or overwritten during the re-installation, you cannot restore them.

To remove HP WBEM Services, run the following HP-UX command:

#### **# swremove WBEMServices**

<span id="page-15-2"></span>When there are providers in your environment that have a dependency on the file sets of HP WBEM Services, then this command results in an error. In such cases, run the following command to remove HP WBEM Services:

#### <span id="page-15-3"></span>**swremove -x enforce\_dependencies=false WBEMServices**

### Patches and fixes in this version

<span id="page-15-4"></span>This section describes the known problems, required patches, and fixes for this release of HP WBEM Services.

### Required and recommended patches

Currently, there are no patches required for HP WBEM Services Version A.02.11.00 for HP-UX 11i v3.

### Fixes in this release

<span id="page-15-5"></span>Unless listed in the Known Problems and workarounds section, all known problems of previous versions of HP WBEM Services have been fixed in this version.

[Table](#page-15-5) 4 describes the defects fixed in HP WBEM Services Version A.02.11.00 and A.02.09.xx.

### Table 4 Defects fixed in HP WBEM Services Version A.02.11.00 and A.02.09.xx

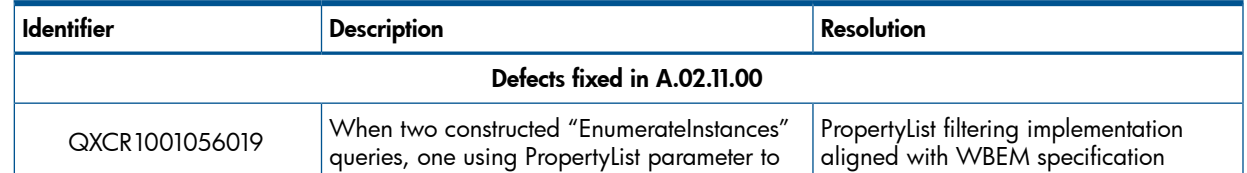

### Table 4 Defects fixed in HP WBEM Services Version A.02.11.00 and A.02.09.xx *(continued)*

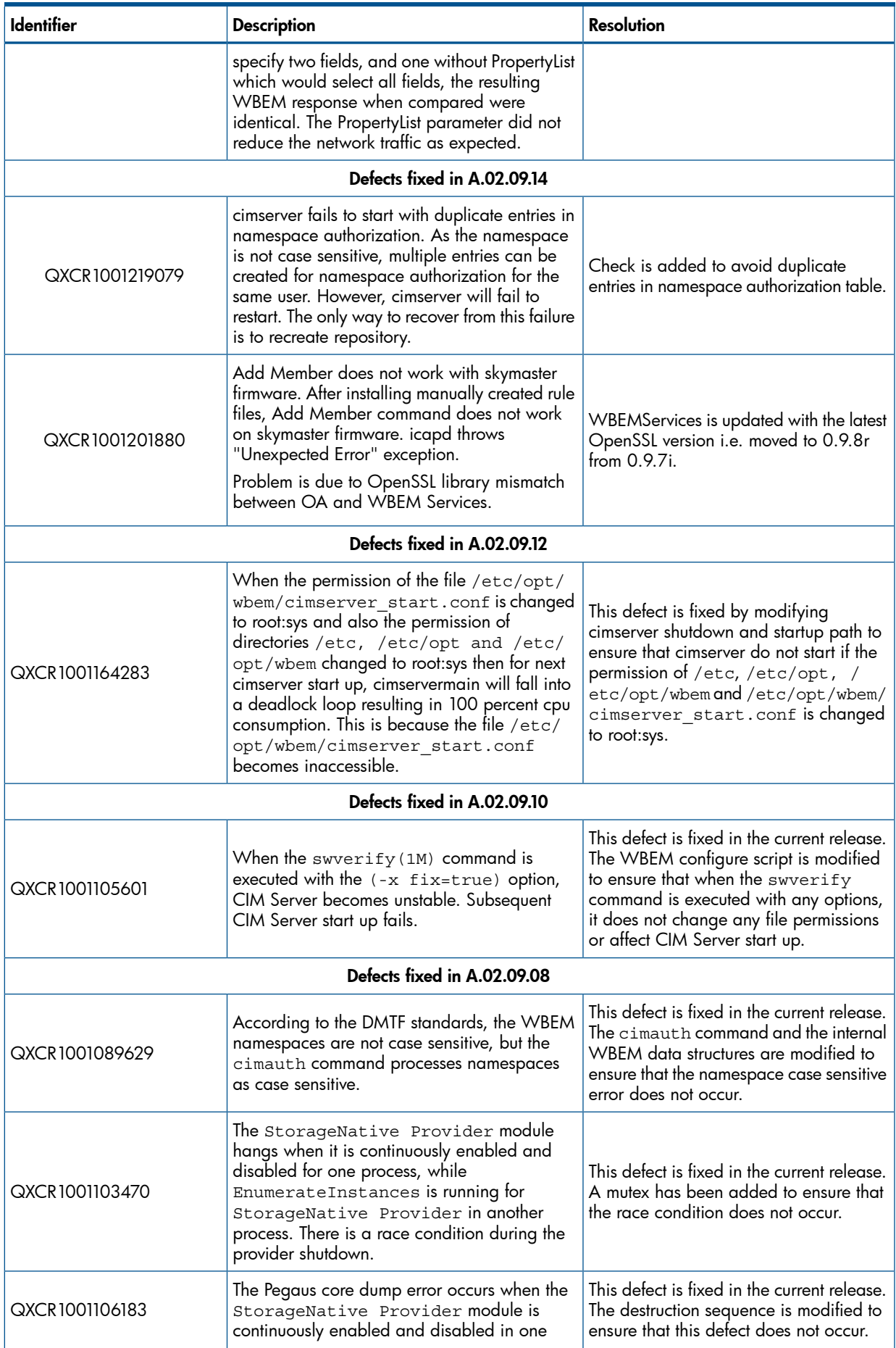

### Table 4 Defects fixed in HP WBEM Services Version A.02.11.00 and A.02.09.xx *(continued)*

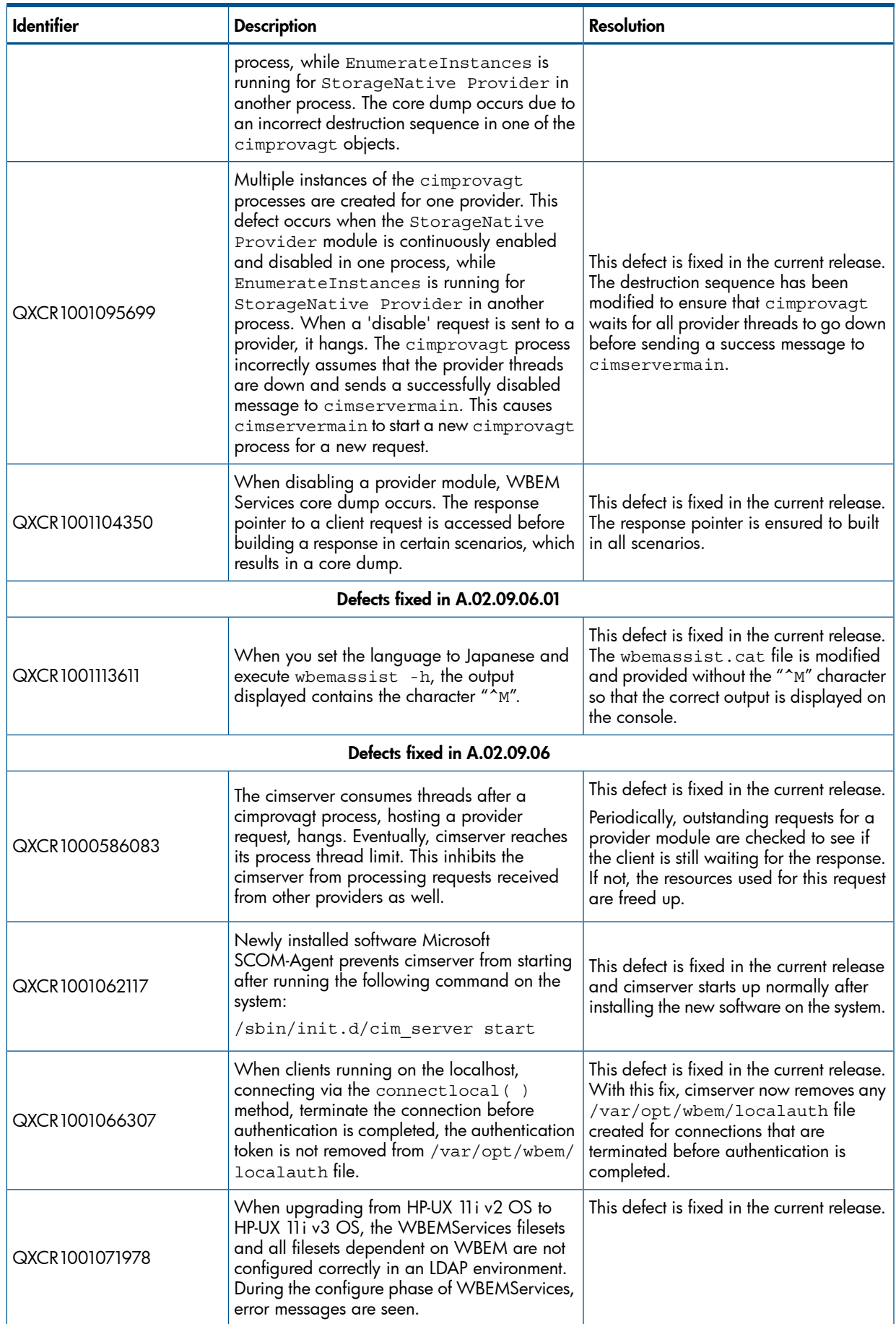

#### **Identifier** Resolution Description **Resolution** With the current fix, cimserverd daemon The cimserverd daemon checks if the monitors the status of both cimserver and cimserver and conserver and conserver and conserver and conserver and conserver and conserver and conserver and conserver and restarts QXCR1001060784 cimservermain process is running and restarts | cimservermain processes and restarts cimserver if cimservermain is not active. cimserver if either one of the process is not active. This defect is fixed in the current release. During previous release, the wbeminfo.sh and this fixed in the current release<br>script does not display all the registered with this fixed the when all the mail the script script does not display all the registered QXCR1001064867 is enhanced to display all the registered providers and the corresponding classes on a system. providers and the corresponding classes on a system. Defects fixed in A.02.09.04 This defect has been fixed such that the IndicationTime property displays the accurate local time. The IndicationTime property of the HP AlertIndication class does not display QXCR1001017205 | the Coordinated Universal Time (UTC). The event time in the indications that are received do not match with the local time of the system. Defects fixed in A.02.09.02 This defect has been fixed such that this memory leak does not occur. A memory leak occurs in the cimprovagt process when the loaded provider reaches the QXCR1000962884 value specified for the max\_thread\_proc parameter. Also, all subsequent pthread\_create() calls fail. The *HP WBEM Services Release Notes* document has been updated with the The September 2009 version of the *HP WBEM Services Release Notes* specified incorrect QXCR1000984017 correct versions of the SCSI and SAS provider. versions of the SCSI provider and SAS provider. Defects fixed in A.02.09 This defect has been fixed to resolve this error message. In the Networking page of HP System Management Homepage, the following error is displayed: QXCR1000890091 CIM\_ERR\_FAILED: Error in ioctl() request SIOCGIFCONF: Invalid argument When this error message is displayed, no other data can be displayed on the Networking page. This error is noticed only with HP WBEM Services versions prior to A.02.09 on HP-UX 11i v1 and v2 systems on which patch PHNE 35351 and subsequent patches have been installed. The manpage for the osinfo command has been updated. The manpage for the osinfo command does not indicate that the /etc/opt/hp/ QXCR1000873670 sslshare/client.pem file is required for Client Based Authentication (CBA). This defect has been fixed to resolve these error messages. The cimmof and other WBEM client commands result in a core dump while accessing ICU libraries. QXCR1000914874 With the cimmof coredump, the following error message is logged in the swagent.log file: /var/tmp/BAAa25429/catalog/

#### Table 4 Defects fixed in HP WBEM Services Version A.02.11.00 and A.02.09.xx *(continued)*

#### Table 4 Defects fixed in HP WBEM Services Version A.02.11.00 and A.02.09.xx *(continued)*

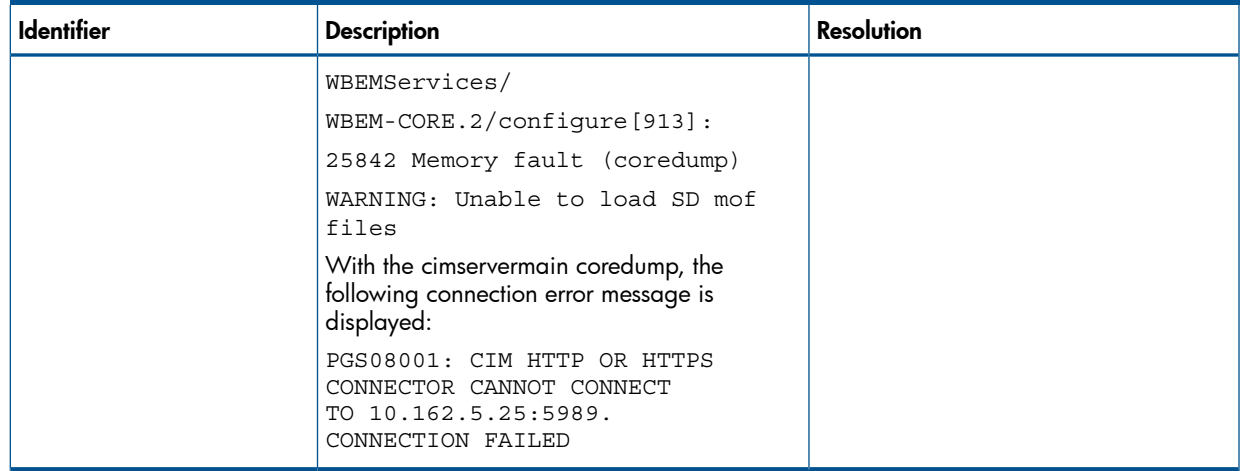

### <span id="page-19-0"></span>Known problems and workarounds

<span id="page-19-1"></span>Following known problems and workarounds are for this release.

### Issue with enabling, disabling, and enumerating provider module

#### *What is the problem?*

While enabling, disabling, and enumerating instances, the provider module sometimes changes to OK Stopping state. At this state, it is not possible to enable and disable the provider.

#### *What is the workaround?*

To recover from this state, run the following commands in the order listed, in the context of SFM Provider module:

- 1. cimprovider –rm SFMProviderModule
- 2. cd /opt/sfm/schemas/mof/
- 3. cimmof -nroot/PG InterOp SFMProvidersCommonR.mof SFMProvidersHPOnlyR.mof
- 4. cimmof -nroot/PG InterOp SFMProvidersHPOnlyIaR.mof This is applicable only for IA. This mof will not exist if the machine is other than IA.
- <span id="page-19-2"></span>5. cimmof -nroot/PG InterOp EvmCimProviderR.mof

This is applicable only for systems running HP-UX 11i v3.

### Users and groups of HP WBEM Services conflict with users and groups of NIS, LDAP and other network services

### *What is the problem?*

During installation, HP WBEM Services creates a user cimsrvr and a group cimsrvr. If you are using Network Information Services (NIS), Lightweight Directory Access Protocol (LDAP) or any other network service for managing user and group accounts, there is a possibility that the user ID (UID) and the group ID (GID) created for HP WBEM Services is already in use by other users. The duplication of user and group IDs results in a change in file ownership and can stop applications working correctly.

#### $\mathbb{O}$ IMPORTANT: This issue is only applicable for HP WBEM Services A.02.07 and later versions.

### *What is the workaround?*

For systems using LDAP or other network services, before installing HP WBEM Services, you must manually add a local cimsrvr user and group using a unique UID and GID. You must first determine the available reserved IDs for the group (for example 130) and for the user (for example,

125) ensuring that these IDs are not in use by LDAP or other network services. Run the following command to add the group:

**/usr/sbin/groupadd -g 130 cimsrvr**

After creating the group, run the following command to add the user:

**/usr/sbin/useradd -u 125 -g cimsrvr -d /var/opt/wbem -c "WBEM Services" cimsrvr**

NOTE: If you do not manually add the group and the user before installing HP WBEM Services, the installation scripts add a group and user using locally available IDs, returned by useradd(1M) and groupadd(1M), which may already be in use on the network.

For systems using NIS the problem is encountered when HP WBEM Services is installed as part of a custom bundle that requires a system reboot or if NIS is stopped for any other reason whilst the HP WBEM Services installation is performed. In the former case, this is because the HP WBEM Services configure phase (when the user and group are created) is run before NIS is up and running after a system reboot. To avoid this problem on systems that have NIS configured, install the HP WBEM Services upgrade on its own or as part of a custom bundle that does not contain updates that require a system reboot.

<span id="page-20-0"></span>This problem does not affect new installations where the cimsrvr user and group is present before NIS, LDAP or other network services are configured; or minor upgrades of HP WBEM Services where the cimsrvr user and group is present from an earlier HP WBEM Services A.02.07 or later installation.

### Related documentation

Following are the documents available with this release of HP WBEM Services:

• *HP WBEM Services Administrator Guide,* 5900-1802 available at [www.hp.com/go/](www.hp.com/go/hpux-networking-docs) [hpux-networking-docs](www.hp.com/go/hpux-networking-docs) and select HP-UX 11i WBEM Software collection.

Release Notes for this version and for previous versions of HP WBEM Services are available at <www.hp.com/go/hpux-networking-docs> and select HP-UX 11i WBEM Software collection.

<span id="page-20-1"></span>After installing HP WBEM Services, see the manpages for your system. Manpages are summarized in the *HP WBEM Services System Administrator Guide*.

For more information about DMTF, WBEM, and CIM standards, see the information available at <http://www.dmtf.org>.

### Localized version of the software

The product is supported only in English locale (LANG=C). Behavior of the product is unpredictable when the LANG value is set to any other language code other than C. Documentation support for this product is also available only in English locale.